## **PROYECTO ARDUINO**

Para realizar nuestro proyecto del movimiento rectilíneo uniforme en Arduino debemos introducir la siguiente programación en la aplicación Arduino Build o en su página oficial vía online:

<https://create.arduino.cc/editor/aqwaw/c9602308-5e3e-4183-b21c-ddf0db8a06de>

Esta programación nos permitirá mover el carrito previamente construido y de acuerdo a nuestra necesidad lo moveremos, ya sea para arriba, abajo, izquierda y abajo mediante bluetooth.

Dentro de la programación también está integrada la codificación para determinar la distancia recorrida por el móvil mediante el uso del sensor Ultrasónico, dato muy útil a la hora de obtener la velocidad del carrito.

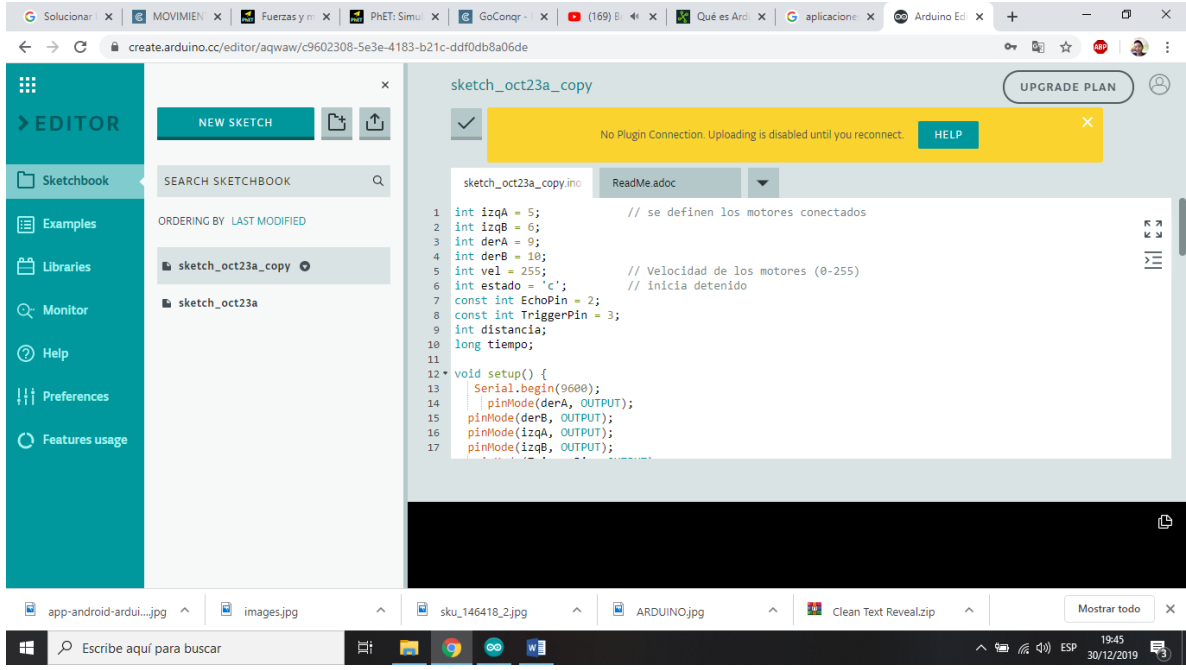

Aquí integraríamos la siguiente programación para que nuestro carrito pueda moverse por la aplicación Android.

int izq $A = 5$ ; // se definen los motores conectados int izq $B = 6$ ; int der $A = 9$ ; int der $B = 10$ ; int vel = 255;  $\frac{1}{255}$  // Velocidad de los motores (0-255) int estado =  $c'$ ; // inicia detenido const int EchoPin  $= 2$ ; const int TriggerPin  $= 3$ ; int distancia; long tiempo; void setup() { Serial.begin(9600); pinMode(derA, OUTPUT); pinMode(derB, OUTPUT); pinMode(izqA, OUTPUT); pinMode(izqB, OUTPUT); pinMode(TriggerPin, OUTPUT); pinMode(EchoPin, INPUT); } void loop() {

if(Serial.available()>0){ // lee el bluetooth y almacena en estado estado = Serial.read(); } if(estado=='a'){ // Boton desplazar al Frente analogWrite(derB, 0); analogWrite(izqB, 0);

```
 analogWrite(derA, vel); 
  analogWrite(izqA, vel); 
 }
if(estado==\mathbb{b}'){ // Boton IZQ
  analogWrite(derB, 0); 
  analogWrite(izqB, 0); 
  analogWrite(derA, 0); 
  analogWrite(izqA, vel); 
 }
 if(estado=='c'){ // Boton Parar
  analogWrite(derB, 0); 
  analogWrite(izqB, 0); 
  analogWrite(derA, 0); 
  analogWrite(izqA, 0); 
 }
if(estado=='d'){ \qquad // Boton DER
  analogWrite(derB, 0); 
  analogWrite(izqB, 0);
  analogWrite(izqA, 0);
  analogWrite(derA, vel); 
 }
```

```
 if(estado=='e'){ // Boton Reversa
  analogWrite(derA, 0); 
  analogWrite(izqA, 0);
  analogWrite(derB, vel); 
  analogWrite(izqB, vel); 
 }
digitalWrite(TriggerPin, LOW); // se envia un pulso bajo al trigger
  delayMicroseconds(5);
```
 digitalWrite(TriggerPin, HIGH); //se envía un pulso para activar el sensor delayMicroseconds(10); digitalWrite(TriggerPin, LOW);

 // medimos el pulso de respuesta tiempo = (pulseIn(EchoPin, HIGH)/2);

// dividido por 2 por que es el

// tiempo que el sonido tarda

// en ir y en volver

// ahora calcularemos la distancia en cm

// sabiendo que el espacio es igual a la velocidad por el tiempo

// y que la velocidad del sonido es de 343m/s y que el tiempo lo

// tenemos en millonesimas de segundo

distancia = float(tiempo  $*$  0.0343); Serial.println(distancia);

delay(1000);

}